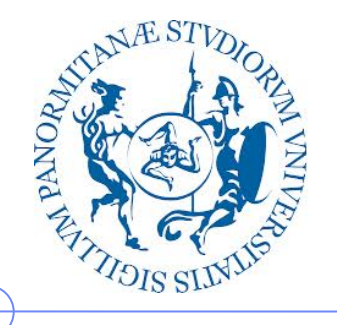

**Università degli Studi di Palermo**

**Dipartimento di Ingegneria Chimica, Gestionale, Informatica, Meccanica**

## **Elaborazione di Immagini e Suoni / Riconoscimento e Visioni Artificiali**

Anno Accademico 2012/2013

Docente: ing. Salvatore Sorce

# **GIMP – Esercitazione 1**

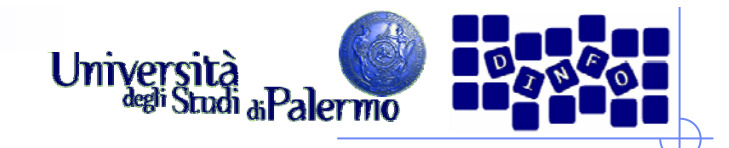

### **GIMP**

- Software libero per l'elaborazione delle immagini
- $\triangleright$  GIMP = Gnu Image Manipulation Program
- Alternativa efficiente ed economica a Software Commerciali (es. Photoshop…)
- $\triangleright$  Serve per:
	- $\Box$ disegnare
	- $\Box$ fotoritocco professionale
	- $\Box$ elaborazione batch di immagini
	- $\Box$ convertire di immagini
	- $\Box$ …
- $\triangleright$  Peculiarità:
	- $\Box$ Estensibilità ed espandibilità del software (plugin open source)
	- $\Box$ Semplicità dell'interfaccia

#### **Interfaccia** Livelli, Canali, Tracciati, Ani  $\mathbb{E} \left[ \cdot \right]$  GNU Image Manipulation Program  $|I|$ Strume  $\mathbf{v} = \begin{bmatrix} 1 \\ 0 \end{bmatrix}$  Auto File Modifica Seleziona Visualizza Immagine Livello Colori Strumenti Filtri Finestre Aiuto  $\Box$  $\blacksquare$  $\vdash$  $\begin{tabular}{c} \hline \end{tabular}$ இ Livelli Modalità: Normale D R  $-$  100,0  $-$ Opacità: -Bloccas **IT** A  $\overline{\mathcal{A}}$ த å كمتكا ♦  $\textcolor{red}{\textcircled{\scriptsize{1}}}$ **Pennello**  $\overline{\phantom{0}}$ Modalità: Normale  $-\prod \boxed{100,0}$ Opacità: Pennello:  $\bigcirc$   $\bigcirc$  日 今 冬 雪 赤  $\hfill \textsf{a}$  $\Box$   $\Box$   $\Box$   $\Box$ Scala:  $\blacksquare$  $\overline{+}$  Dinamica del pennello Gradienti  $\textcolor{blue}{\textcircled{\scriptsize{1}}}$ Sfumatura in uscita Da pp a sf (HSV antiorario)  $\triangleq$ Applica jitter Da pp a sf (HSV orario)  $\Box$  Incrementale Dapp a sf (RGB) Usa colore del gradiente Da pp a trasparente Abstract 1 Abstract 2 Abstract 3 Aneurism **THE Blinds** Blue Green **All Registers** 日 日 日 日  $\mathbb{R}$ 2 - 20 B e

Facoltà di Lettere e Filosofia

#### **EIS – GIMP**

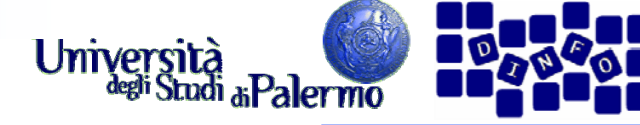

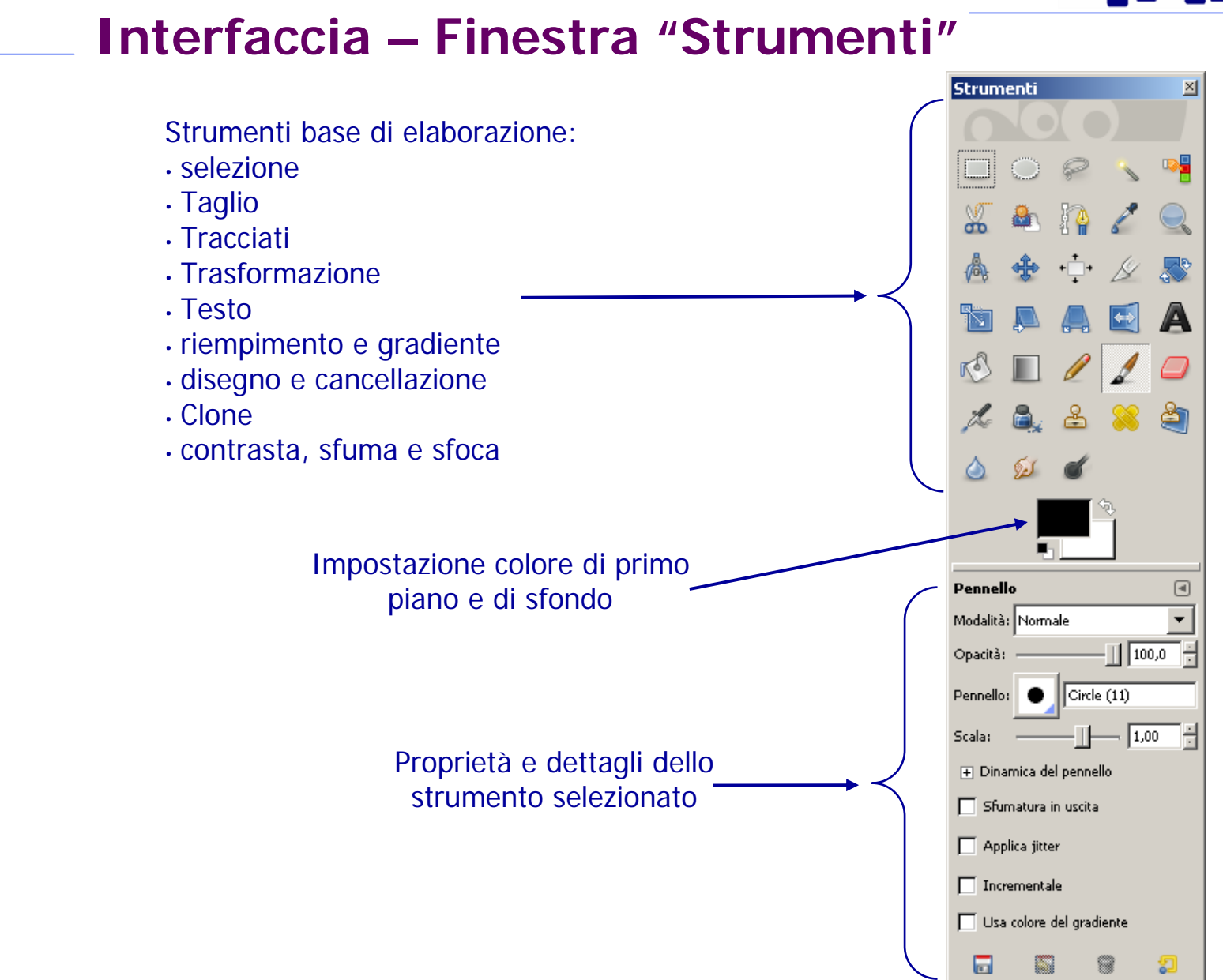

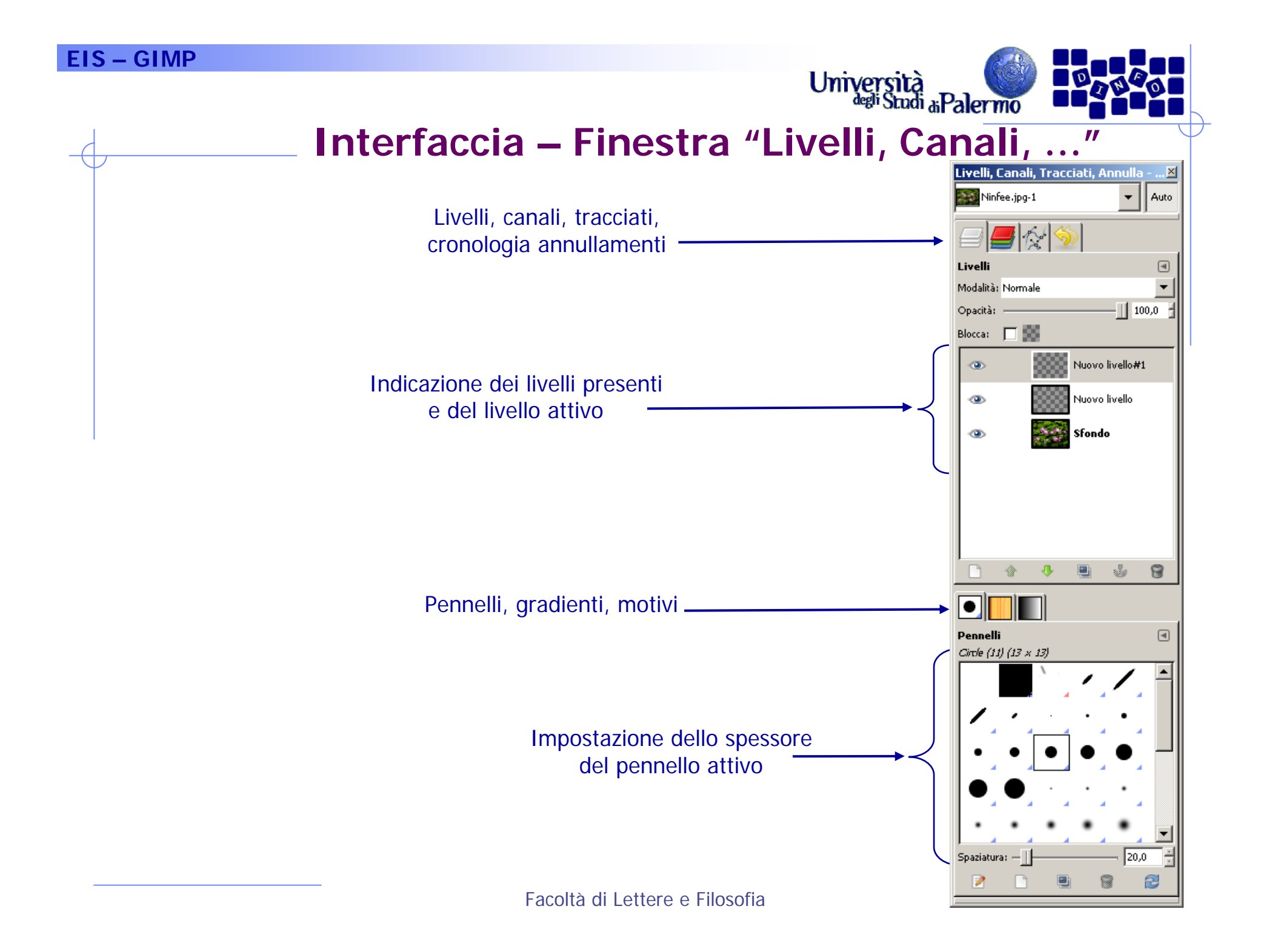

#### **EIS – GIMP**

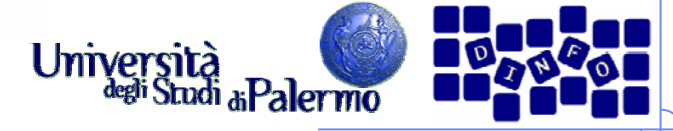

#### **Interfaccia – Finestra selezione colore**

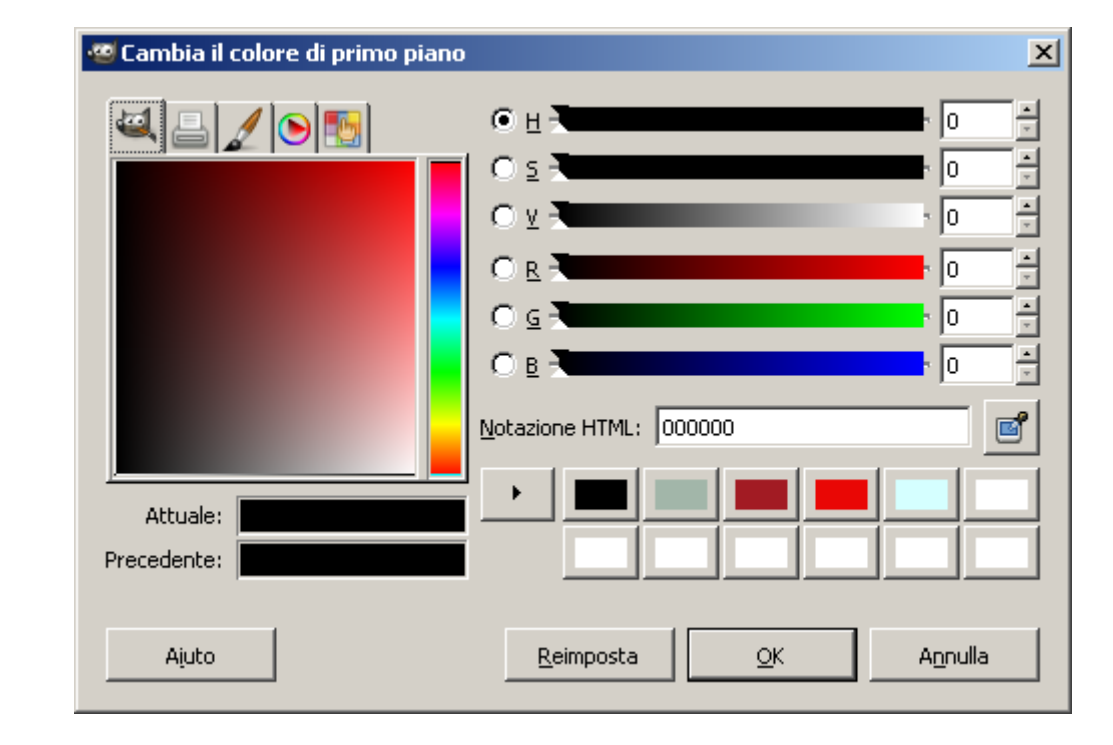

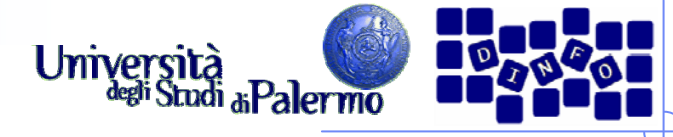

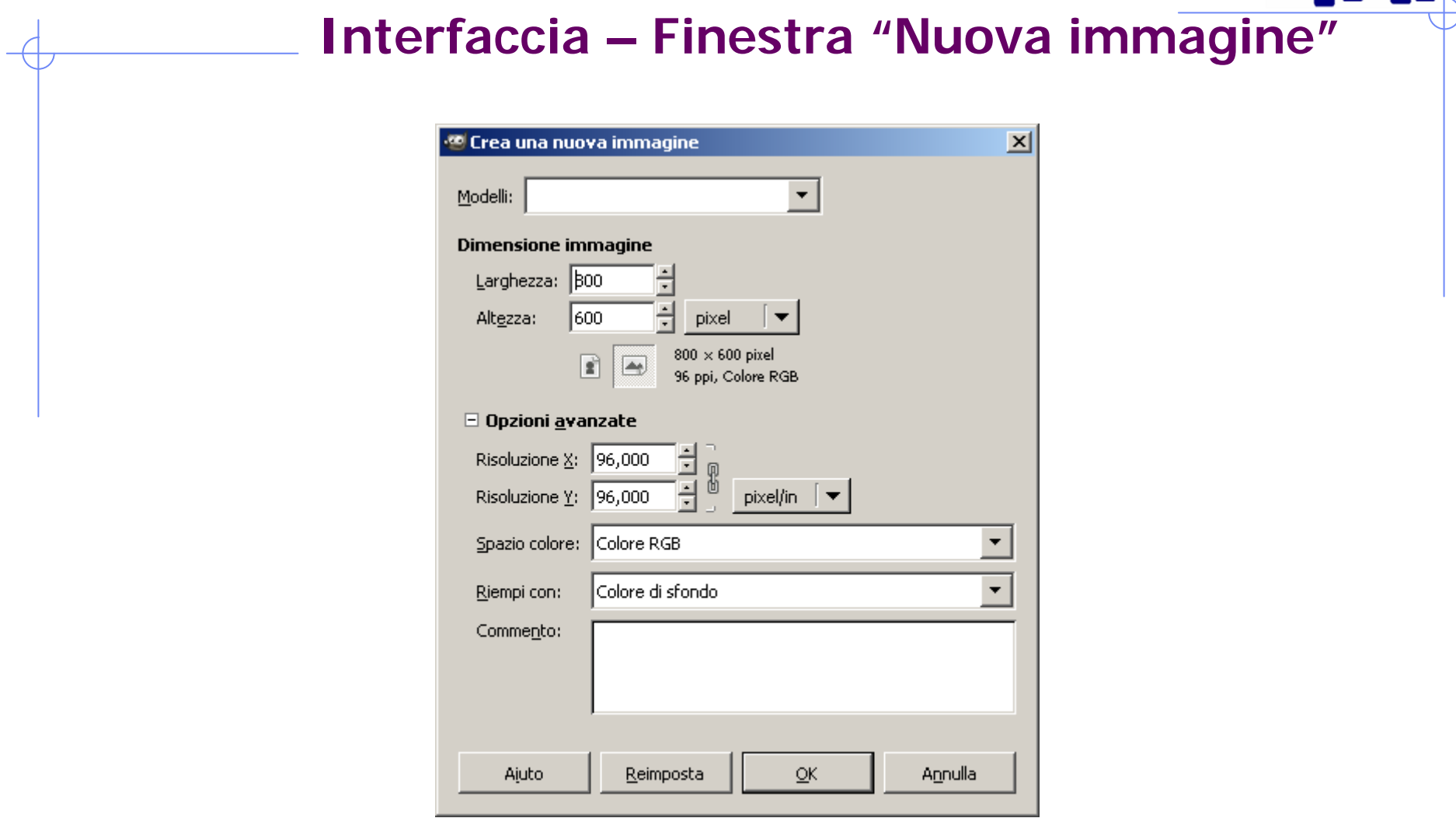

#### **EIS – GIMP**

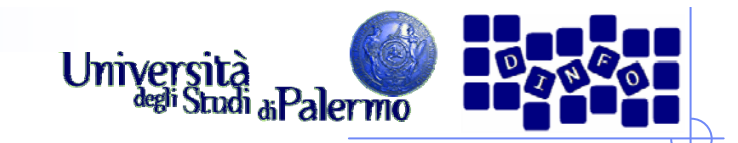

### **Esercizio 1**

> Aprire il file *ninfee.jpg* 

#### > Provare gli strumenti di selezione

- $\mathcal{A}$ Rettangolare
- × **Fllittica**
- П Lazo (mano libera)
- П Selezione fuzzy (bacchetta magica, selezione di regione contigua in base al colore)
- Selezione per colore (selezione di regioni in base al colore)
- Verificare l'influenza sulla selezione dei cambiamenti di soglia e di canale

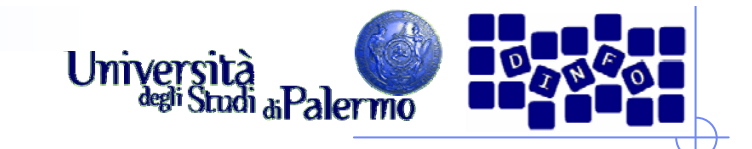

### **Esercizio 1**

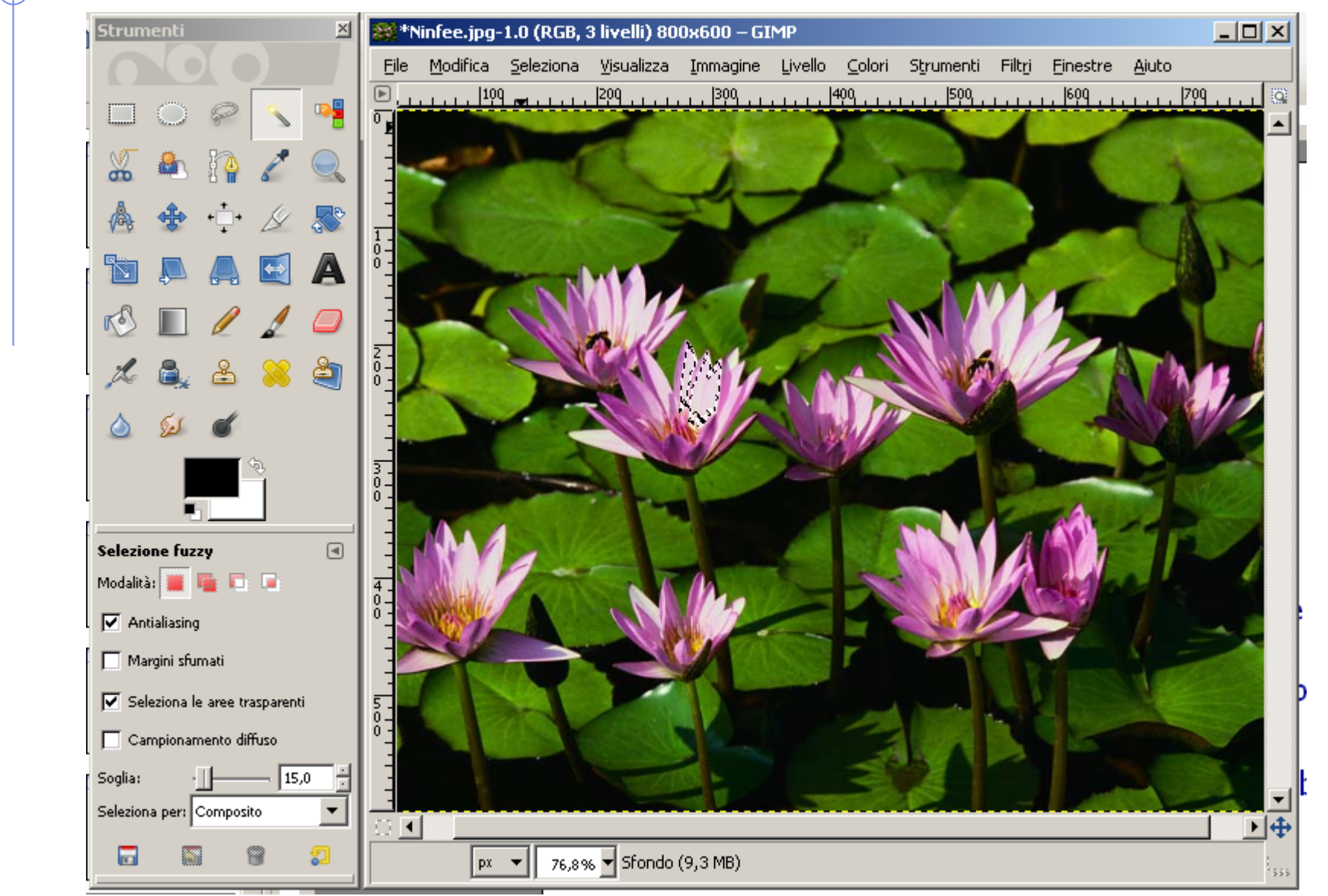

Facoltà di Lettere e Filosofia

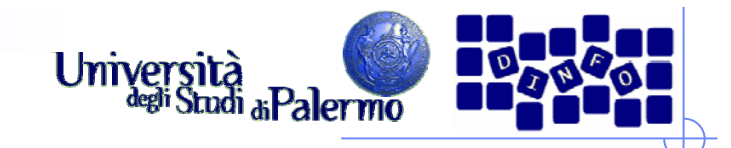

#### **Esercizio 2**

- Copiare una selezione e incollarla su un altro livello
	- П Modifica -> Copia
	- × Modifica -> Incolla come… -> Nuovo livello
- Annullare tutte le selezioni attive (menu Seleziona -> Niente)
- > Spostare il nuovo livello per verificarne il funzionamento
- $\blacktriangleright$  Usare gli strumenti di modifica (scala, prospettiva, ruota) sul livello per verificarne il funzionamento
- NOTA BENE: selezionare il livello su cui si vuole agire PRIMA di eseguire qualsiasi operazione

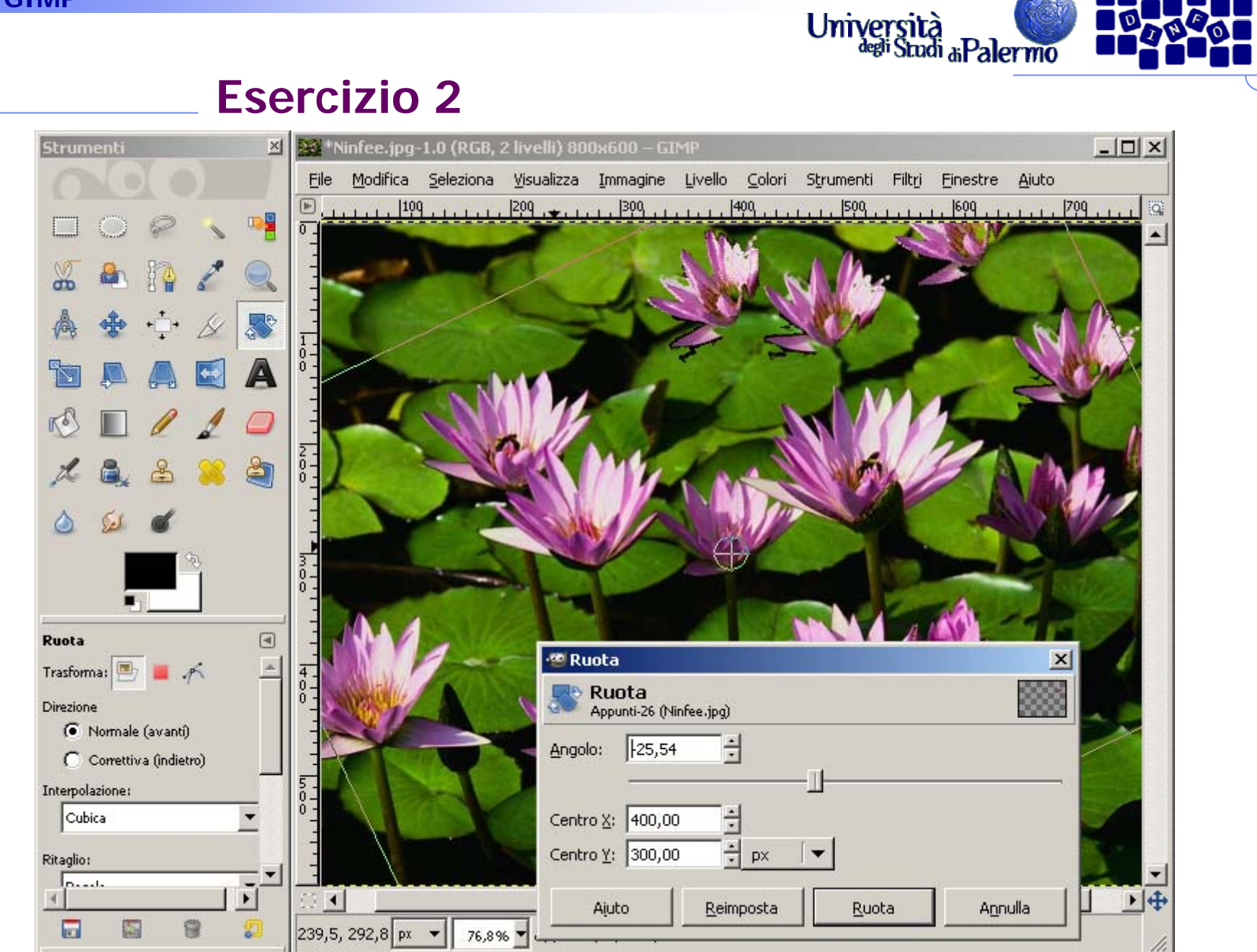

Facoltà di Lettere e Filosofia